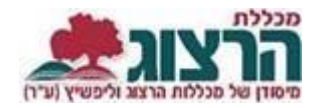

עמוד | 1

שכחתי סיסמא

**ברוכים הבאים** 

תעודת זהות

קוד אישי

כניסה

## **הגשת בקשה להנפקת כרטיס סטודנט או מדבקת תיקוף**

הנפקת כרטיס סטודנט מותנית ב:

- לימודים לתואר / תעודה או 5 קורסי השתלמות לפחות.
	- בניית מערכת לשנת הלימודים.
	- הסדרת רישום ותשלום שכר לימוד.

אם אינכם עומדים בתנאים לא תופיע אפשרות להגיש בקשה להנפקת כרטיס סטודנט

## **שלב א: כניסת סטודנטים לאתר מכללת הרצוג**

הקלידו את שם המשתמש והסיסמה שלכם

צרו סיסמה חדשה ע"פ [ההנחיות המצורפות בקישור זה](https://www.herzog.ac.il/wp-content/uploads/2024/06/%D7%94%D7%93%D7%A8%D7%9B%D7%94-%D7%9C%D7%94%D7%97%D7%9C%D7%A4%D7%AA-%D7%A1%D7%99%D7%A1%D7%9E%D7%90-%D7%9C%D7%A1%D7%98%D7%95%D7%93%D7%A0%D7%98%D7%99%D7%9D.pdf)

אם אין לכם סיסמה או שהיא השתנתה

היכנסו לאתר **מכללת הרצוג,**

בתפריט העליון בחרו "סטודנטים" ואז "מידע אישי"

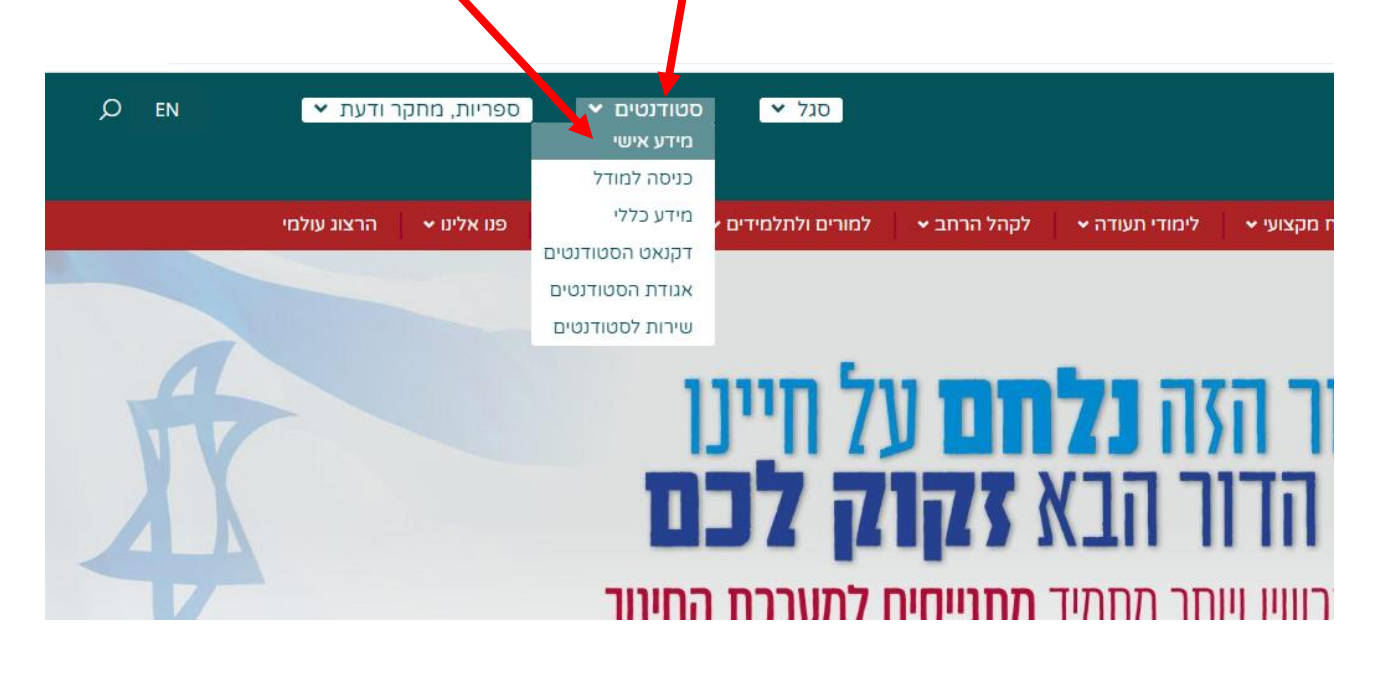

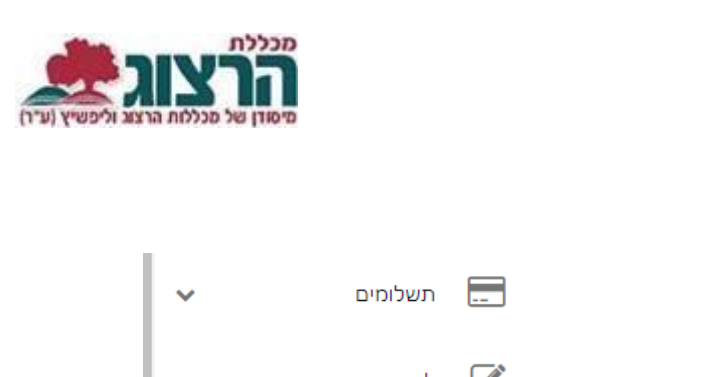

**שלב ב: הגשת בקשות באתר מכללת הרצוג**

בתפריט הראשי בצד ימין בוחרים

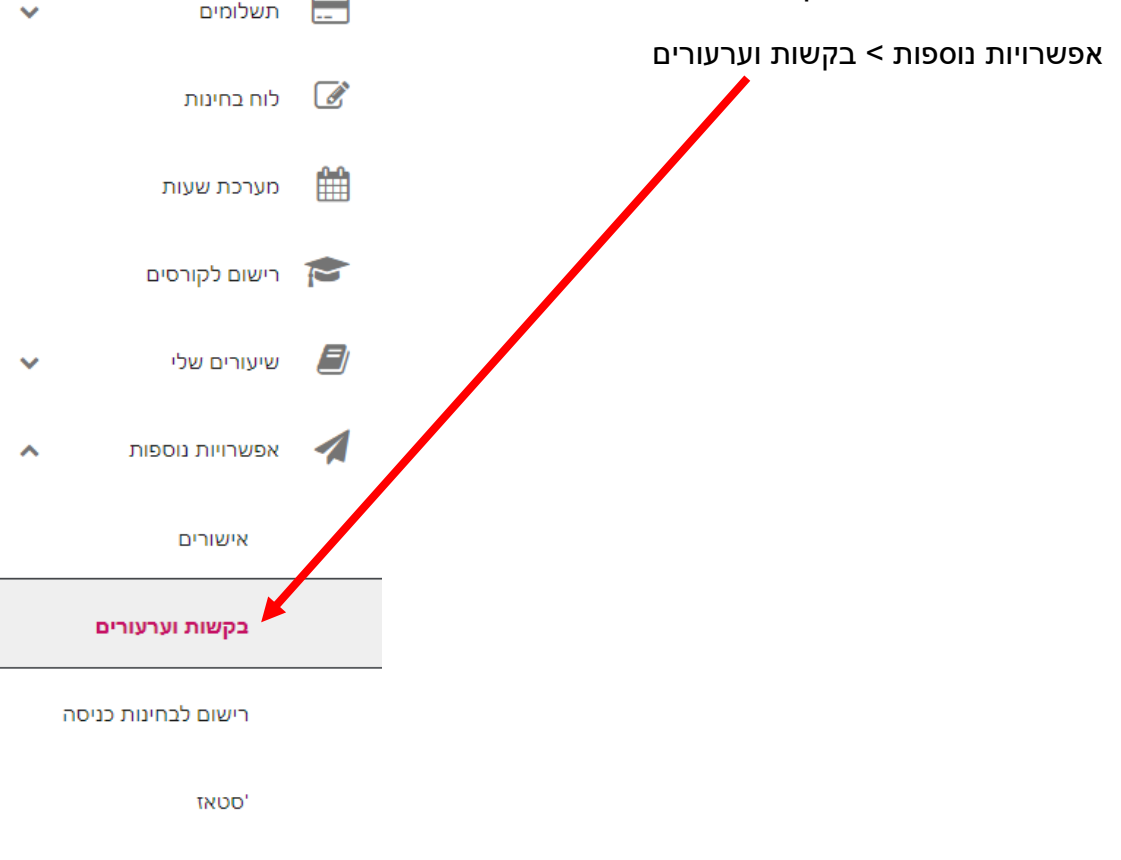

בחלון שנפתח יש לבחור בלשונית "אפשרויות הגשה"

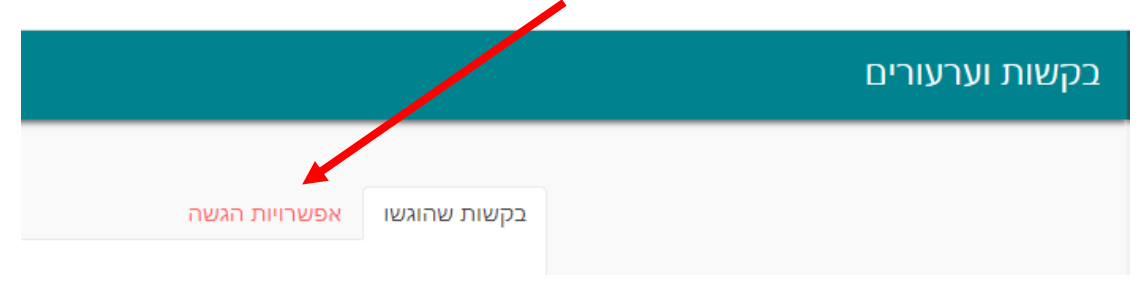

ייפתח חלון עם כמה אפשרויות, מתוכן 3 קשורות לכרטיס הסטודנט: )2 לתלמידי שנה א)

1. בקשה להנפקת כרטיס סטודנט של המכללה (ע"פ השנה הרלוונטית)

.<br>2. בקשה להנפקת מדבקת תיקוף לכרטיס סטודנט משנים קודמות של המכללה (ע"פ השנה הרלוונטית(

.3 בקשה להנפקת כרטיס סטודנט של התאחדות הסטודנטים – פיזי או דיגיטלי

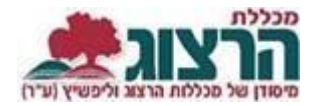

כדי לבחור בקשה לחצו על הכיתוב המתאים מתוך הרשימה:

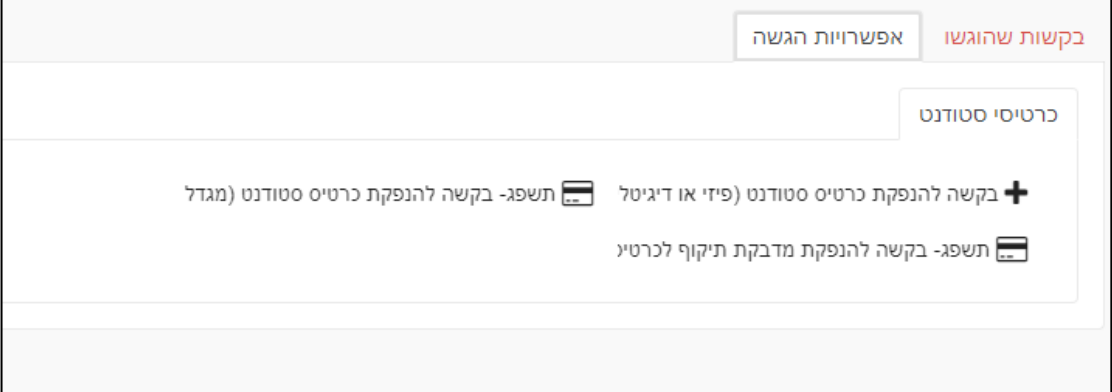

לאחר הלחיצה ייפתח חלון למילוי פרטים. נא מלאו את הפרטים המבוקשים. בעת מילוי כתובת יש לציין כתובת מלאה כולל מיקוד. לאחר שסיימתם, בחרו "שלח" ועברו לעמוד התשלום.

לאחר סיום התהליך – תלוי מה בדיוק הזמנתם והיכן בחרתם לקבל את הזמנתכם. 1 .**מדבקת תיקוף של המכללה** – תהיה במזכירות הקמפוס או תישלח בדואר. 2 .**כרטיס סטודנט של המכללה** – יודפס ויהיה במזכירות הקמפוס או יישלח בדואר 3 .**כרטיס סטודנט של התאחדות הסטודנטים** – יש להמתין שיהיו מספיק סטודנטים שיזמינו את הכרטיס. ברגע שיהיו 15 סטודנטים או יותר שיזמינו את הכרטיס, נשלח את פרטיך להתאחדות הסטודנטים , והם יפנו אליך עם הוראות כיצד להתקדם. בחירת סוג הכרטיס והתשלום יתבצעו באתר התאחדות הסטודנטים.

מכן ואילך, ניתן יהיה לעקוב אחר סטטוס הבקשה בלשונית "בקשות שהוגשו":

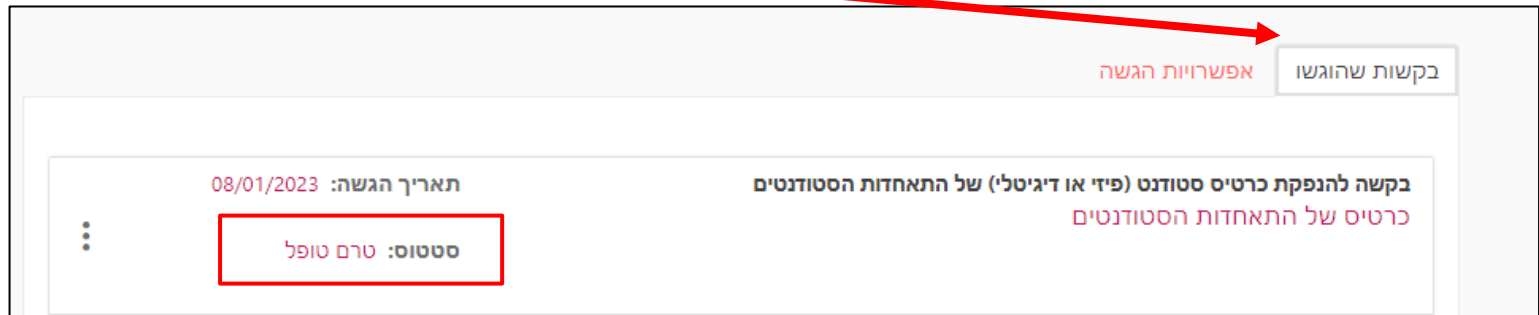

## נתקלתם בבעיה? <u>[פתחו קריאה לתמיכה](https://www.herzog.ac.il/%d7%98%d7%95%d7%a4%d7%a1-%d7%a4%d7%a0%d7%99%d7%94/)</u>